## **Aktualizacja kwartalna SYKAL-2001 programu i baz danych - III kwartał 2004 r.**

Aktualizację wykonujemy jak zawsze w 2-ch krokach:

- 1. najpierw z instalacyjnej płyty CD dla SYKAL-2001 uruchamiamy 4-tą opcję "Aktualizacja kwartalna". Po zaakceptowaniu (wyszukaniu) katalogu z programem SYK2001.exe - nastąpi jego wymiana na aktualną postać
- 2. a następnie uruchamiamy program SYKAL-2001 i tam, wybierając **Administracja** - **Aktualizacja**, przeprowadzimy modyfikację baz danych. W wyświetlonym oknie pozostawiamy opcję lokalizacji pliku sterującego na płycie CD-ROM i po kliknięciu "Dalej" system dokona aktualizacji baz danych

Z dniem 23.06.2004 r. weszło w życie Rozporządzenie Ministra Infrastruktury (Dz. U. nr 130 poz. 1389 z 8.06.2004 r.) zmieniające w sposób radykalny przepisy dotyczące sporządzania kosztorysów inwestorskich . Zmiany te sprowadzają się do odejścia od stosowania obligatoryjnych norm (KNNR-ów) oraz cenników (robót oraz materiałów i sprzętu) - a w zamian nowe przepisy przywróciły do łask rynkowe zasady ustalania cen (a KNNR-y i cenniki "ministerialne" też możemy stosować ale wg. naszej woli, jako jedne z wielu).

Jedyne ograniczenia, jakie pozostawiły nowe przepisy, dotyczą:

- podawania cen materiałów łącznie z kosztami zakupów (podawania tzn. łączna cena netto materiału + koszty zakupu mogą być wyliczone w kosztorysie)
- ustalania kosztów pośrednich od R + S

Natomiast wielkości wskaźników zarówno kosztów pośrednich jak i zysku winny być ustalone w założeniach wejściowych do kosztorysu.

Tekst nowego Rozporządzenia Ministra Infrastruktury znajdziecie Państwo w SYKAL-u - po wywołaniu z kosztorysu Poziomy cen dla kosztorysu inwestorskiego.

Powyższe zmiany podstaw sporządzania kosztorysów inwestorskich wymusiły od nas wprowadzenie stosownych zmian w oprogramowaniu SYKAL-a - dostarczane obecnie Państwu w niniejszej aktualizacji.

Zmianie uległ w pierwszej kolejności ekran Poziomu cen dla kosztorysu inwestorskiego. Wyrzucone zostały zdublowane cenniki dla R i S i obecnie (tak jak dla kosztorysów tradycyjnych) będziemy wprowadzać tylko jeden z tym, że może to być zarówno cennik "zwykły" jak i ministerialny (z końcówką "M"). System sam będzie je rozróżniać i dla tych ostatnich nie będzie doliczał w kosztorysie kosztów zakupu.

Zmiany wprowadziliśmy też w ekranie Cen indywidualnych. Wyrzuciliśmy kolumnę cen ministerialnych i wprowadziliśmy dodatkową kolumnę (w nagłówku oznaczoną "%T -  $(KZ)$ ") dla wyróżnienia, czy wprowadzana cena zawiera (lub nie) koszty zakupu. Jeżeli zawiera - w kolumnie tej zamiast stawki wyświetli się "---".

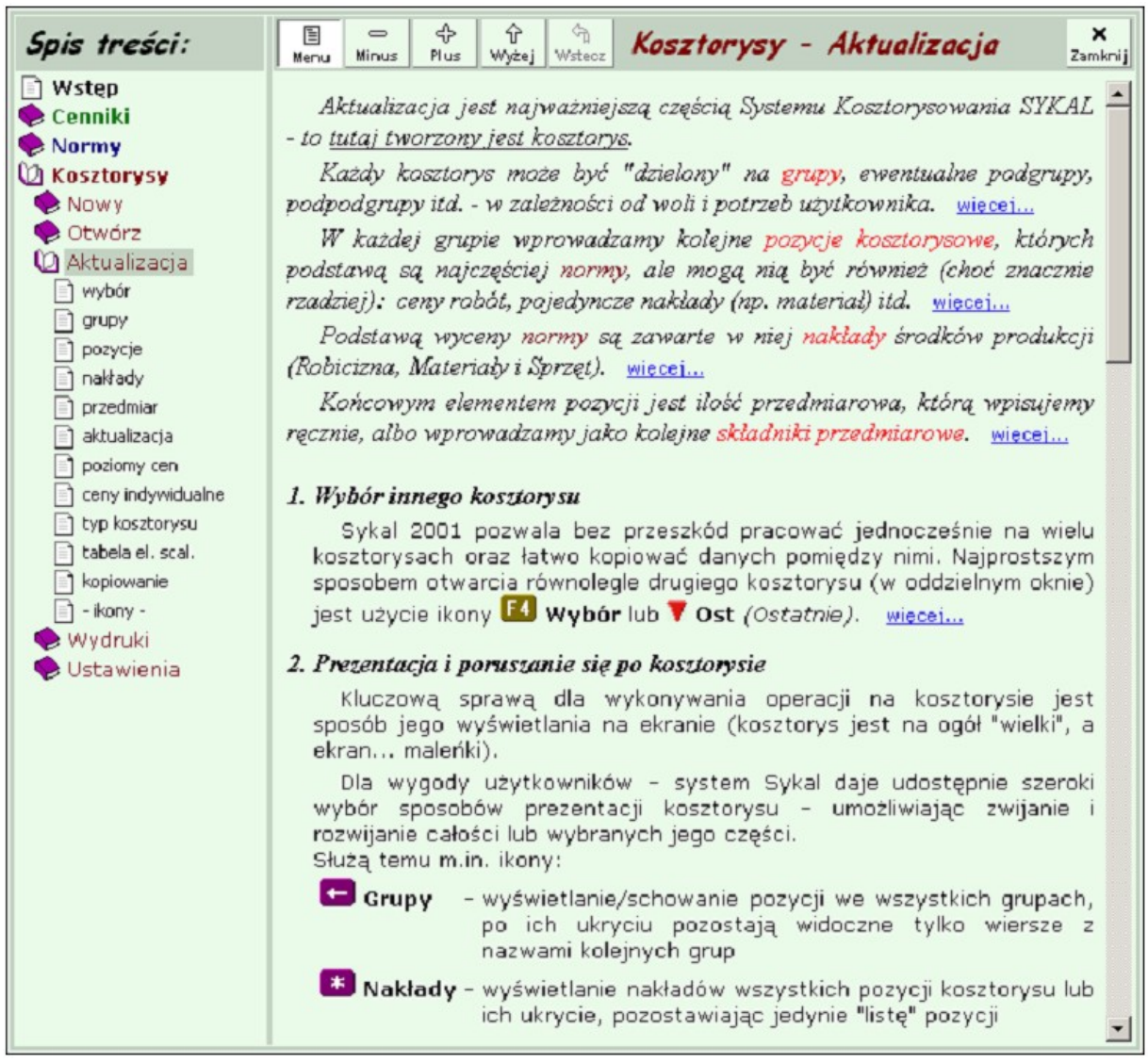

Drugą, poważną modyfikację programu wprowadziliśmy (a właściwie rozpoczęliśmy wprowadzanie) w **Pomocy** SYKAL-a. W ubiegłych latach wprowadziliśmy wiele usprawnień i ulepszeń w systemie - a Pomoc została w średniowieczu, co spotkało się z licznymi (i uzasadnionymi) zarzutami Państwa.

Obecnie uzupełniliśmy w Pomocy opisy wszystkich miejsc i procedur oraz ikon. Staraliśmy się zrobić to w sposób zwięzły, przystępny i łatwo dostępny - jak na powyższym "obrazku".

Wywołanie Pomocy dokonujemy trojako:

- z Menu głównego klikając Pomoc Tematy Pomocy
- klikając "? Pomoc" w lewym rogu dolnego paska, co wprowadzi nas w opis "przetwarzanego" aktualnie miejsca programu
- przytrzymując myszą znak "?" w prawym rogu górnego paska i przemieszczając się na wybraną ikonę - otrzymamy opis działania tej ikony.

Rozpoczęliśmy też prace nad "kontekstowym" działaniem Pomocy, tzn. ścisłym powiązani Pomocy z aktualnie "obrabianym" miejscem programu.

Załączając życzenia, aby wprowadzone zmiany ułatwiły Państwu pracę - oczekuję na uwagi i propozycje. Z poważaniem